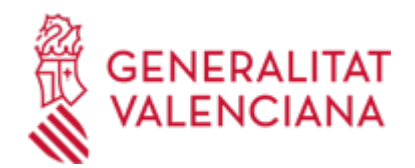

# **Solicitud de reembolso de gastos por adquisición de material ortoprotésico. (1461 / SIA: 210926)**

#### **Organismo**

Conselleria de Sanidad

#### **Estado**

Abierto

### **Plazo de solicitud**

Abierto

### **INFORMACIÓN BÁSICA**

## **¿QUÉ ES Y PARA QUÉ SIRVE?**

Que el paciente, que haya soportado un gasto en la adquisición de material ortoprotésico (prótesis externas, ortesis, sillas de ruedas, etc.) y considere que dicho gasto debiera ser asumido por la Consellería de Sanidad Universal y Salud Pública, pueda solicitar el reembolso.

### **INTERESADOS**

Aquellas personas que tengan reconocido el derecho a la prestación ortoprotésica por la Conselleria de Sanidad Universal y Salud Pública en el ámbito de la Comunitat Valenciana.

#### **NORMATIVA GENERAL**

· [Normativa] Orden de 3 de febrero de 1998 de la Conselleria de Sanidad, por la que se regula el reintegro de gastos en el ámbito de la Comunitat Valenciana (DOGV nº 3197 de 05/03/98).

· [Normativa] Real Decreto 1030/2006, de 15 de septiembre por el que se establece la cartera de servicios comunes del Sistema Nacional de Salud, y que recoge en su anexo VI la cartera de servicios comunes de la prestación ortoprotésica (BOE nº 222 de 16/09/06).

· [Normativa] Decreto 76/2010, de 30 de abril, del Consell por el que se regula la prestación ortoprotésica en el marco de la sanidad pública en el ámbito de la Comunitat Valenciana y que en su anexo I establece la cartera de servicios ortoprotésicos externos (DOCV nº 6260, de 05/05/10).

### **DUDAS SOBRE LA TRAMITACIÓN TELEMÁTICA**

- **Dudas del trámite**
- · [prestaciones\\_dtv@gva.es](mailto:prestaciones_dtv@gva.es)

### **Problemas informáticos**

· [Formulario de consulta](https://sede.gva.es/es/formulari-problemes-tecnics)

### **PROCEDIMIENTOS RELACIONADOS**

#### **PROCEDIMIENTOS**

Inscripción en el Registro de Representantes de la Agencia de Tecnología y Certificación Electrónica • (ACCV). (17168 / SIA: 223653)

#### **SOLICITUD**

### **PLAZO DE PRESENTACIÓN**

Hasta 4 años después del hecho causante.

### **FORMULARIOS Y DOCUMENTACIÓN**

- Impreso de Solicitud de Reembolso de Material Ortoprotésico, firmado por el usuario o su representante legal

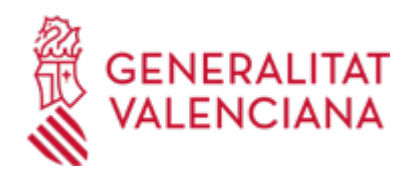

en la que conste el NIF del preceptor.

- Copia de la prescripción del facultativo especialista del sistema sanitario público.

- Factura original de la adquisición del material ortoprotésico en la que figure de forma expresa el producto dispensado y el importe abonado .

- Modelo de domiciliación bancaria, con los datos completos de la cuenta bancaria del perceptor, o realización del trámite automatizado.

SOLICITUD DE REEMBOLSO DE MATERIAL ORTOPROTÉSICO [\(https://siac-front.gva.es/siac](https://siac-front.gva.es/siac-front/public/descarga/es/F85311)[front/public/descarga/es/F85311\)](https://siac-front.gva.es/siac-front/public/descarga/es/F85311)

· MODELO DE DOMICILIACIÓN BANCARIA [\(https://siac-front.gva.es/siac-front/public/descarga/es/F3921](https://siac-front.gva.es/siac-front/public/descarga/es/F3921))

## **FORMA DE PRESENTACIÓN**

### **Presencial**

De acuerdo con el artículo 16.4 de la ley de procedimiento administrativo común de las administraciones públicas. Los documentos que los interesados dirijan a los órganos de las Administraciones Públicas podrán presentarse:

a) En el registro electrónico de la Administración u Organismo al que se dirijan, así como en los restantes registros electrónicos de cualquiera de los sujetos a los que se refiere el artículo 2.1.

b) En las oficinas de Correos, en la forma que reglamentariamente se establezca.

c) En las representaciones diplomáticas u oficinas consulares de España en el extraniero.

d) En las oficinas de asistencia en materia de registros.

e) En cualquier otro que establezcan las disposiciones vigentes.

preferentemente en

· Registro de la Dirección Territorial de Sanidad - Alicante

· Registro de la Dirección Territorial de Sanidad - Castellón

· Registro de la Dirección Territorial de Sanidad - Valencia

## **Telemática**

1.- Para acceder de forma telemática el solicitante deberán disponer de un sistema de firma electrónica reconocida o cualificada y avanzada basado en certificados electrónicos reconocidos o cualificados de firma electrónica expedidos por prestadores incluidos en la «Lista de confianza de prestadores de servicios de certificación». Entre estos sistemas se admiten:

- El DNIe (DNI electrónico), los certificados emitidos por la FNMT (Fábrica Nacional de Moneda y Timbre) y los certificados de persona jurídica, empleado público o persona física emitidos por la ACCV (Autoritat de Certificació de la C.Valenciana). https://sede.gva.es/es/sede\_certificados .

- También se admite clave-permanente del Estado como método de autenticación y firma para la tramitación telemática dentro de la sede electrónica de la Generalitat. Este mecanismo únicamente es aceptado para las personas físicas y por tanto quedan excluidas las personas jurídicas (empresas, ayuntamientos, entidades....).

Más información en https://sede.gva.es/va/sede\_certificados

2 .- Para realizar trámites por vía telemática ante la Administración de la Generalitat actuando en representación de otra persona (física o jurídica), deberá inscribirse previamente en el REGISTRO DE REPRESENTANTES de la ACCV, o bien en el REGISTRO ELECTRÓNICO DE APODERAMIENTOS de la Administración General del Estado, cuya respectiva información está disponible en el apartado "Enlaces" de este trámite.

Sin esa inscripción previa, además de no quedar acreditada su representación, no se recibirá nada en la

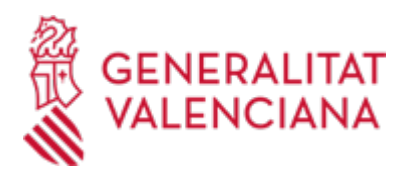

carpeta ciudadana de la persona presentadora.

3- Asimismo se debe de tener instalado en su ordenador la aplicación autofirma en el caso de que vaya a realizar la firma con su certificado digital. https://firmaelectronica.gob.es/Home/Descargas.html

Antes de comenzar con la tramitación telemática lea atentamente toda la información de este trámite, con el objeto de preparar la documentación que sea necesaria para su tramitación, ya que accederá a una solicitud general, en el que usted mismo deberá detallar el objeto de su solicitud, rellenar los datos generales y subir toda la documentación. Para ello habrá que tener en cuenta que:

1- Deberá anotarse el nombre de este trámite que está leyendo.

2- Deberá descargar los formularios o plantillas requeridas, así como preparar cualesquiera otros documentos que estime necesario, cumplimentarlos, firmarlos, en su caso, por las personas que, según el tipo de documento, proceda, y guardarlos en su ordenador para tenerlos preparados para anexarlos en la fase "DOCUMENTAR" de la tramitación telemática.

3- Una vez preparada la documentación que se considere necesaria, iniciará el trámite telemático pinchando el icono superior de "Tramitación telemática", que le llevará a identificarse mediante el Asistente de Tramitación.

### PASOS DE LA TRAMITACIÓN TELEMÁTICA:

a) Deberá cumplimentar el formulario de datos generales atendiendo en especial a los siguientes apartados:

- En el apartado Ámbito territorial debe seleccionar donde dirige la solicitud (SSTT Castellón, SSTT Valencia o SSTT Alicante)

- En el apartado Materia debe seleccionar la opción "Otros".

- En el apartado Exposición se debe indicar el nombre del procedimiento.

b) Anexe los formularios y la documentación que previamente ha sido descargada y cumplimentada, incluido el justificante del pago de tasas, si procede.

c) Hacer click sobre el botón Registrar (le facilitará el número de registro, fecha, lugar y hora de Su presentación).

d) Guardar e imprimir (si lo desea) el justificante de registro.

Su presentación telemática habrá finalizado.

### **Acceso con autenticación**

[https://www.tramita.gva.es/ctt-att](https://www.tramita.gva.es/ctt-att-atr/asistente/iniciarTramite.html?tramite=DGM_SSTT&version=2&idioma=es&idProcGuc=1461&idSubfaseGuc=SOLICITUD&idCatGuc=PR)[atr/asistente/iniciarTramite.html?tramite=DGM\\_SSTT&version=2&idioma=es&idProcGuc=1461&idSubfase](https://www.tramita.gva.es/ctt-att-atr/asistente/iniciarTramite.html?tramite=DGM_SSTT&version=2&idioma=es&idProcGuc=1461&idSubfaseGuc=SOLICITUD&idCatGuc=PR) [Guc=SOLICITUD&idCatGuc=PR](https://www.tramita.gva.es/ctt-att-atr/asistente/iniciarTramite.html?tramite=DGM_SSTT&version=2&idioma=es&idProcGuc=1461&idSubfaseGuc=SOLICITUD&idCatGuc=PR)

### **ENLACES**

· [Normativa] Ver Real Decreto 1030/2006, de 15 de septiembre

<http://www.boe.es/boe/dias/2006/09/16/pdfs/A32650-32679.pdf>

· [Normativa] Ver Orden de 3 de febrero de 1998

[http://www.docv.gva.es/datos/1998/03/05/pdf/1998\\_1293.pdf](http://www.docv.gva.es/datos/1998/03/05/pdf/1998_1293.pdf)

· Catálogo de artículos de EXOPRÓTESIS

[https://www.san.gva.es/documents/d/farmacia-i-productes-sanitaris/catalogo-prestacion-exoprotesica-13](https://www.san.gva.es/documents/d/farmacia-i-productes-sanitaris/catalogo-prestacion-exoprotesica-13-marzo-2023-1) [marzo-2023-1](https://www.san.gva.es/documents/d/farmacia-i-productes-sanitaris/catalogo-prestacion-exoprotesica-13-marzo-2023-1)

· El trámite para dar de alta una nueva cuenta bancaria, modificarla o darla de baja se puede realizar telemáticamente, consulte: PROPER. Procedimiento para tramitar las altas, modificaciones y bajas de las domiciliaciones bancarias (Domiciliación bancaria). Trámite automatizado:

[https://www.gva.es/ES/inicio/procedimientos?id\\_proc=22648](https://www.gva.es/ES/inicio/procedimientos?id_proc=22648)

· Prestación Ortoprotésica

<https://www.san.gva.es/es/web/farmacia-i-productes-sanitaris/asistencia-ortoprotesica>

· [Normativa] Ver Decreto 76/2010, de 30 de abril

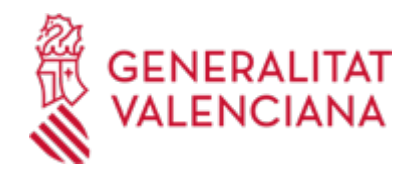

[https://www.docv.gva.es/portal/portal/2010/05/05/pdf/2010\\_5026.pdf](https://www.docv.gva.es/portal/portal/2010/05/05/pdf/2010_5026.pdf)

· PROGRAMA COLABORATIVO DE ARTICULOS ORTOPROTÉSICOS Xarxa VALort

<https://www.san.gva.es/es/web/farmacia-i-productes-sanitaris/xarxa-valort>

## **TRAMITACIÓN**

### **ÓRGANOS TRAMITACIÓN**

- <u>• [Dirección Territorial de Sanidad Alicante](https://www.gva.es/es/inicio/atencion_ciudadano/buscadores/departamentos/detalle_departamentos?id_dept=16178)</u> C/ GIRONA, 26 03001 Alacant/Alicante(Alacant/Alicante) Tel.: 966478751 Fax.: 966478753
- <u>• [Dirección Territorial de Sanidad Valencia](https://www.gva.es/es/inicio/atencion_ciudadano/buscadores/departamentos/detalle_departamentos?id_dept=16180)</u> GRAN VIA FERRAN EL CATÒLIC, 74 46008 València(València/Valencia) Tel.: 012 Fax.: 961925508
- <u>[Dirección Territorial de Sanidad Castellón](https://www.gva.es/es/inicio/atencion_ciudadano/buscadores/departamentos/detalle_departamentos?id_dept=16182)</u> PL. HORT DELS CORDERS, 12 12001 Castelló de la Plana(Castelló/Castellón) Tel.: 012 Fax.: 964399585

### **RESOLUCIÓN**

### **CUANTÍA Y COBRO**

### **Procedimiento**

CUANTÍA

El importe a reembolsar será como máximo, IVA incluído, el especificado en el Catálogo General de Material Ortoprotésico vigente para el artículo en cuestión.

PAGO

Ingreso en la cuenta bancaria designada por el usuario.

Nota: En ningún caso, se abonarán los artículos NO incluidos en el catálogo de productos ortoprotésicos vigente en la fecha en que se realizó la prescripción.

### **ÓRGANOS RESOLUCIÓN**

[Conselleria de Sanidad](https://www.gva.es/es/inicio/atencion_ciudadano/buscadores/departamentos/detalle_departamentos?id_dept=25941) • C/ MICER MASCÓ, 31-33 46010 València(València/Valencia) Tel.: 012 Fax.: 961928030 Web: www.san.gva.es/

#### **AGOTA VÍA ADMINISTRATIVA**

Sí